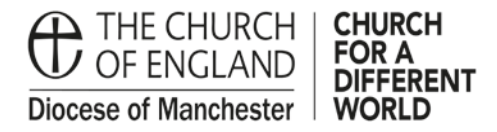

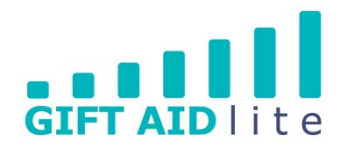

## **GAL24 – Enabling Contactless donations to be claimed via Gift Aid using the 'Payter' Contactless giving device**

This guide provides an overview demonstrating how to give a donor access to their own donor record, and how they can enter the details of a recent Contactless donation to link their card details to it. Once this has been completed future Contactless donations will be linked to the Gift Aid declaration on the donor's record rather than using up your Church's Gift Aid Small Donations Scheme (GASDS) allowance.

#### **1. How can a donor's payment details be linked to their donor record?**

My Giving Online needs a unique piece of personal identifiable information to identify each donation from a specific donor. To do this it requires the following information:

- The last four digits of the donor's bank card number and a date period when a Contactless donation was made using the Payter device
- or
- A transaction reference from a bank statement

If the donor has used their smart phone or smart watch to make a donation, they should use the card details used in their payment app to identify the donations made using the Contactless device.

#### **How is this achieved in My Giving Online?**

i. Gift Aid Secretary or Treasurer inputting with the donor present

Each donor's record has a new tab entitled Contactless Card, as shown below:

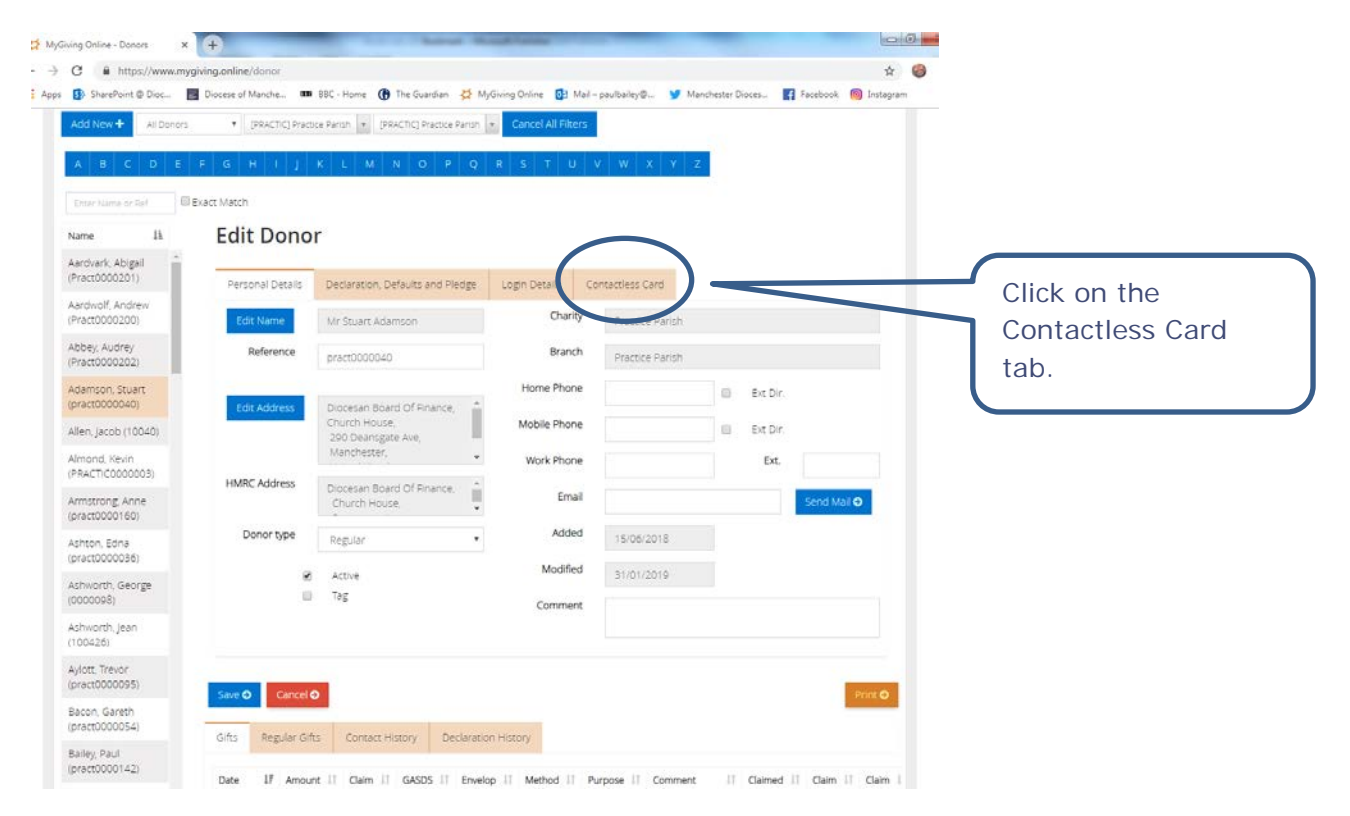

The My Giving Online user would then input the information provided by the regular donor into the Contactless Card tab, as shown in the two screenshots below:

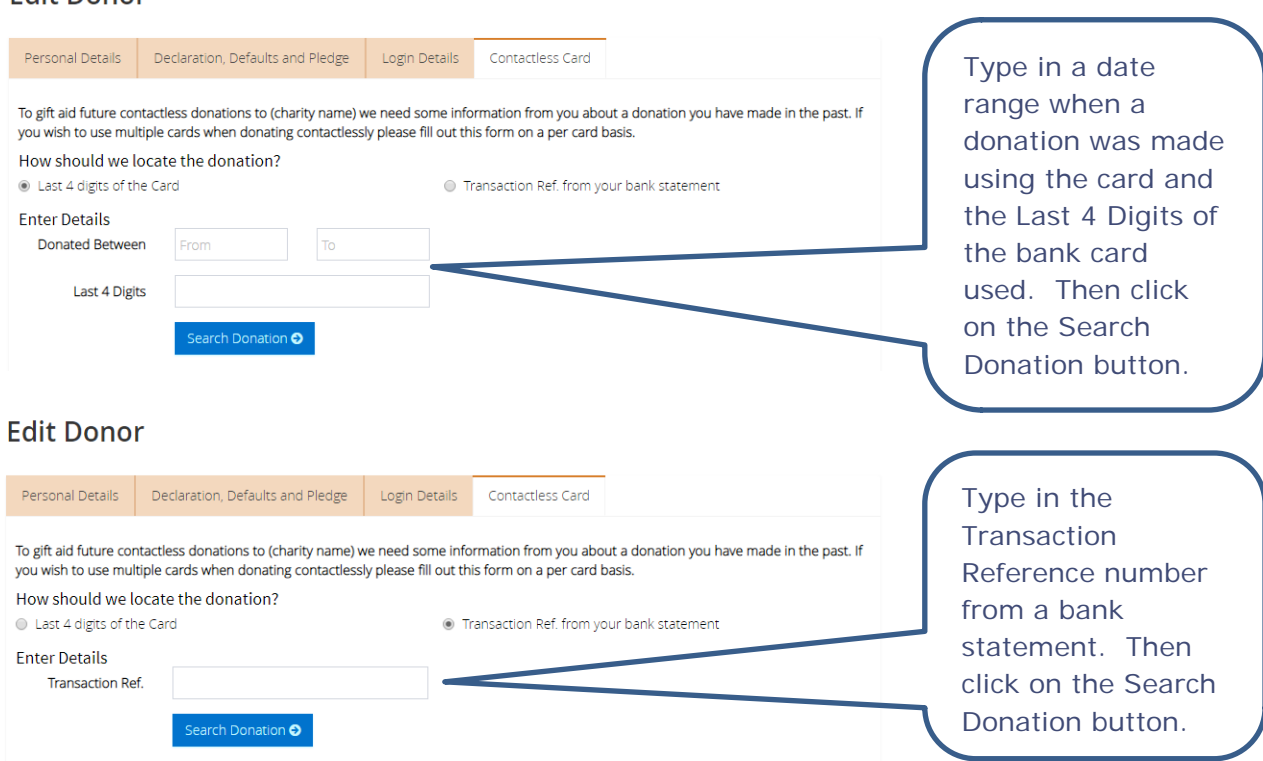

After clicking the Search Donation button, a donation or a list of donations will appear matching the search criteria. You'll need to choose one from the list as shown below.

ii. Donor using My Giving Online

**Edit Donor** 

A donor will need to be provided in advance with a username and password to allow them to log on to My Giving Online to their own record. This can be provided easily in My Giving Online as shown below:

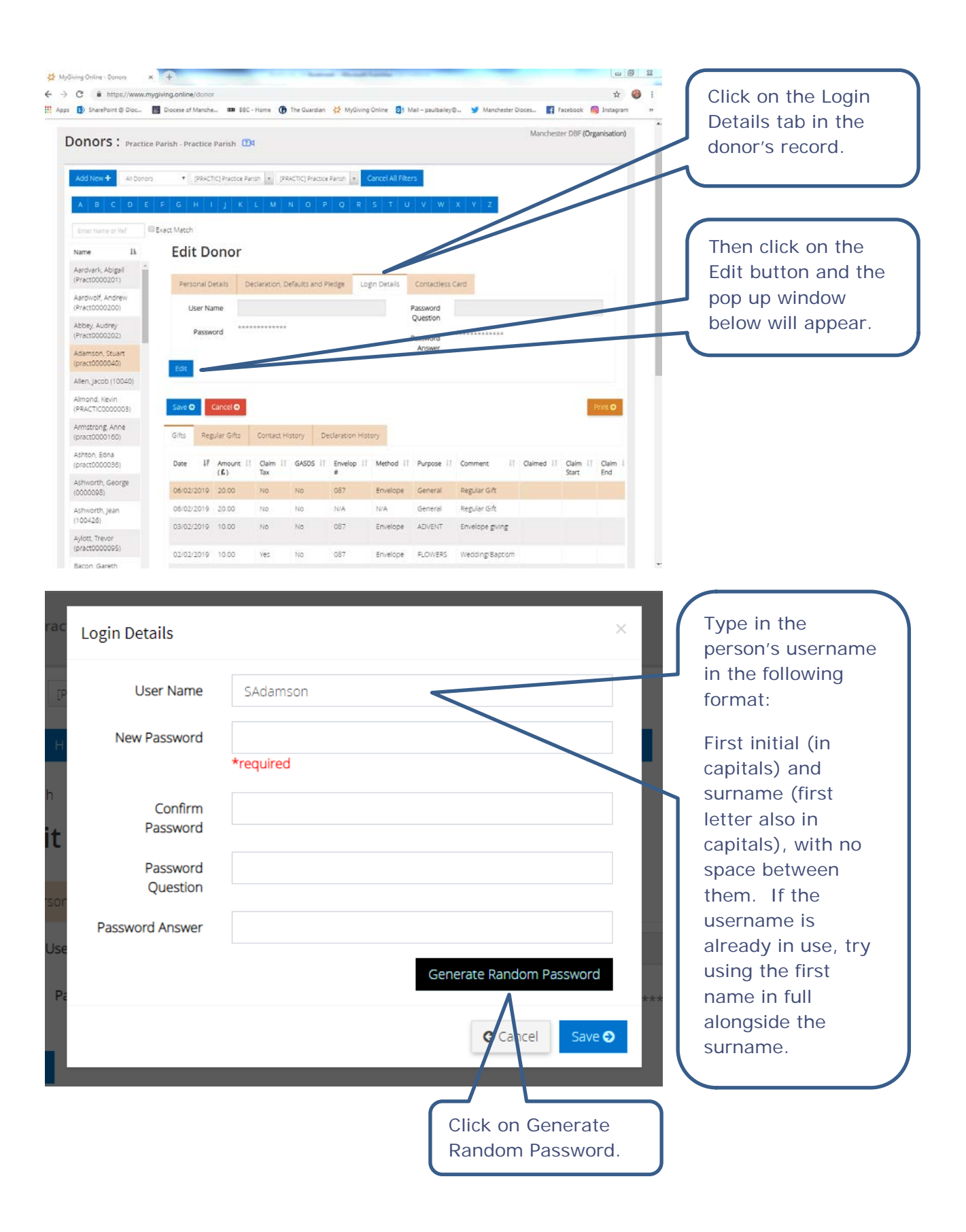

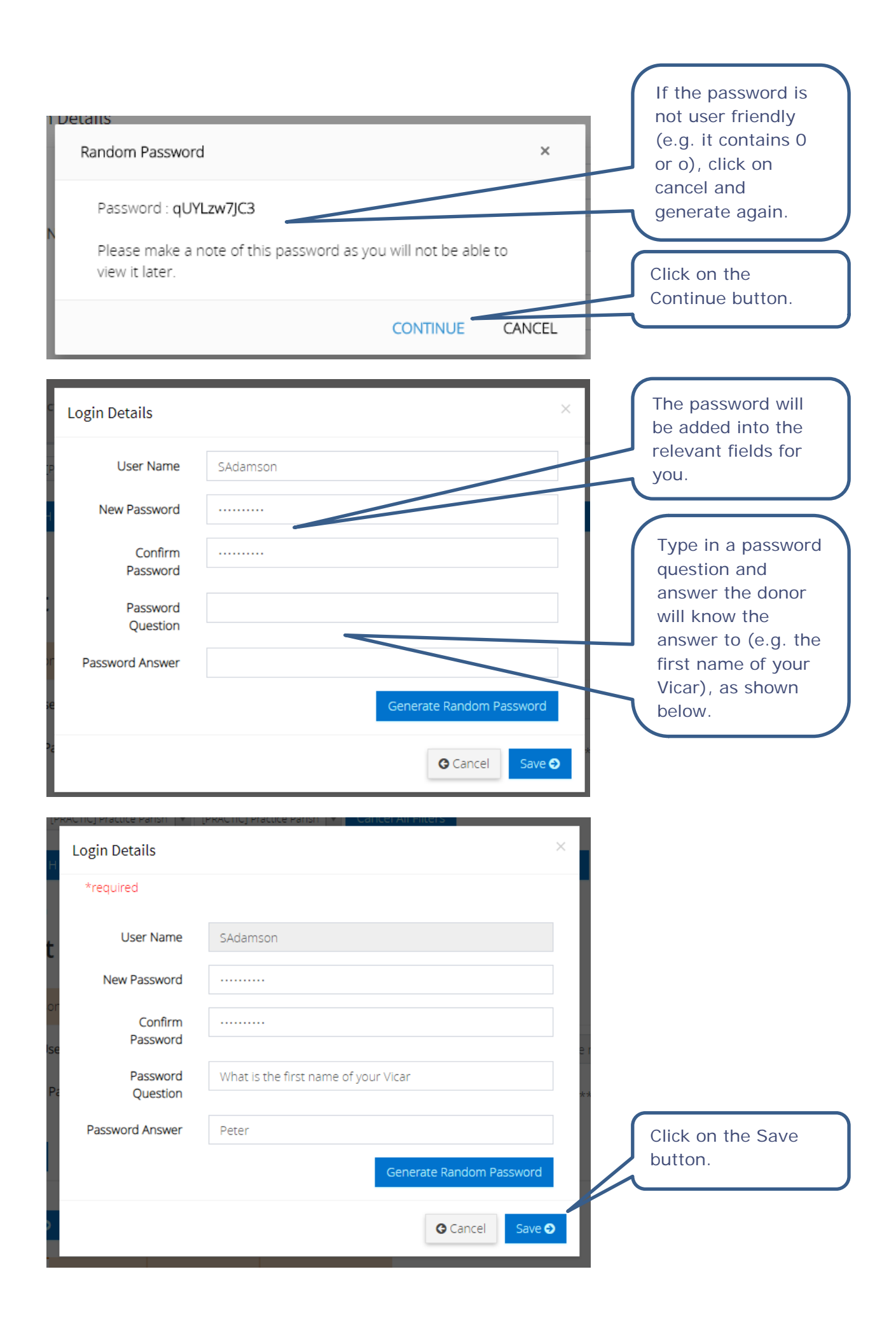

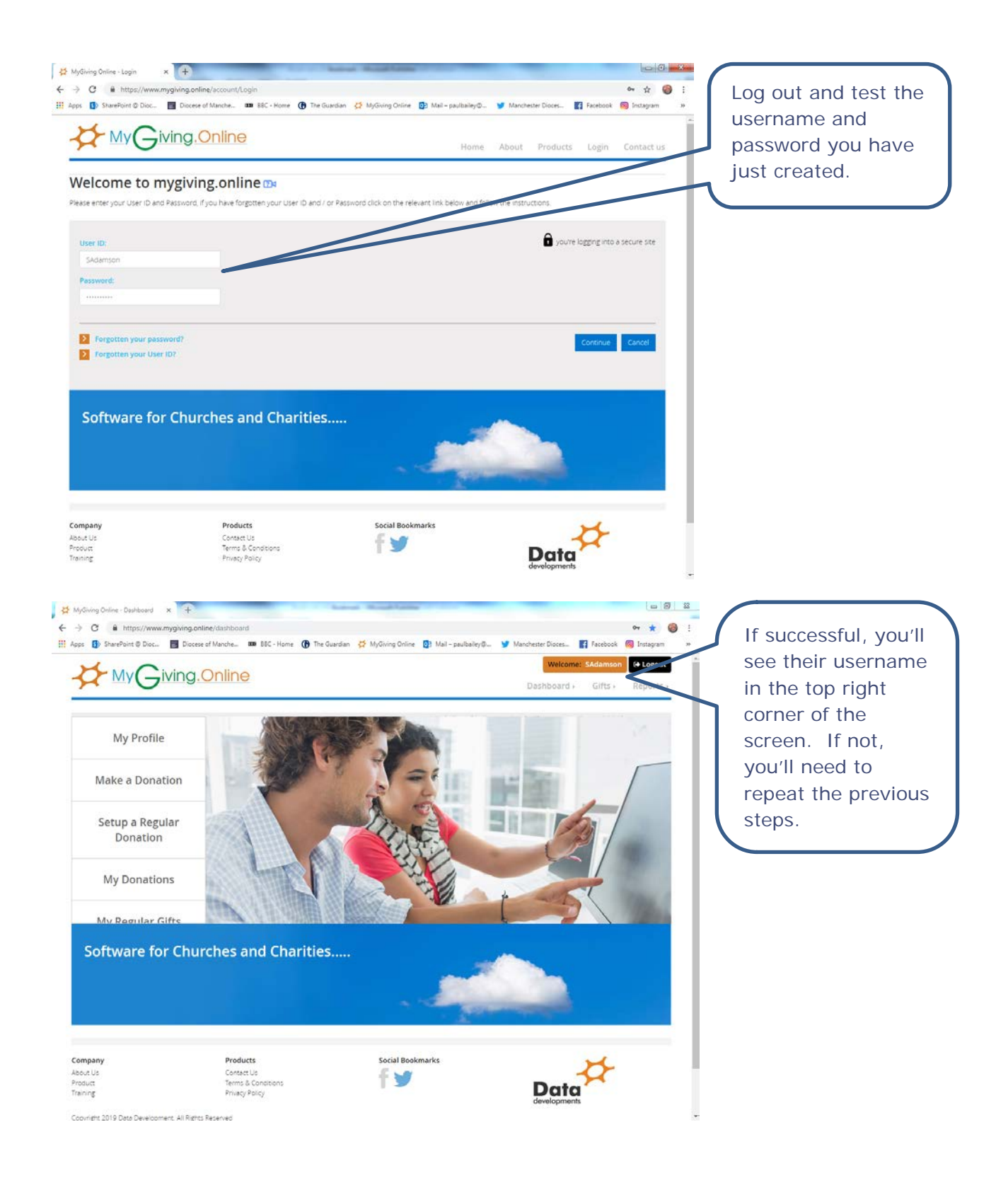

### **2. Providing a donor with the information they'll need to log on to My Giving Online to see their donor record**

An easy way to do this will be to provide each person with a copy of a Gift Aid Lite bookmark containing this information as shown below:

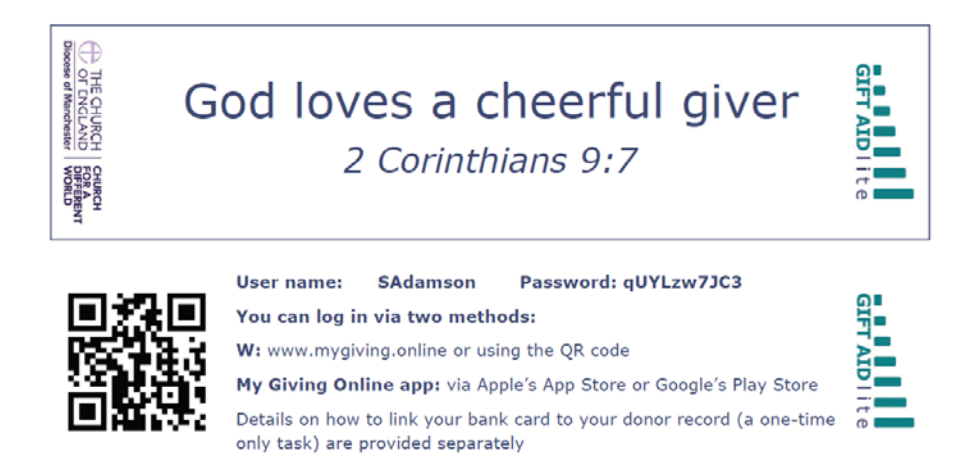

An A5 leaflet will also be provided to enable the donor to follow the instructions to add the last 4 digits of their bank card and to identify a Contactless donation made to your Church using it. This process is outlined below:

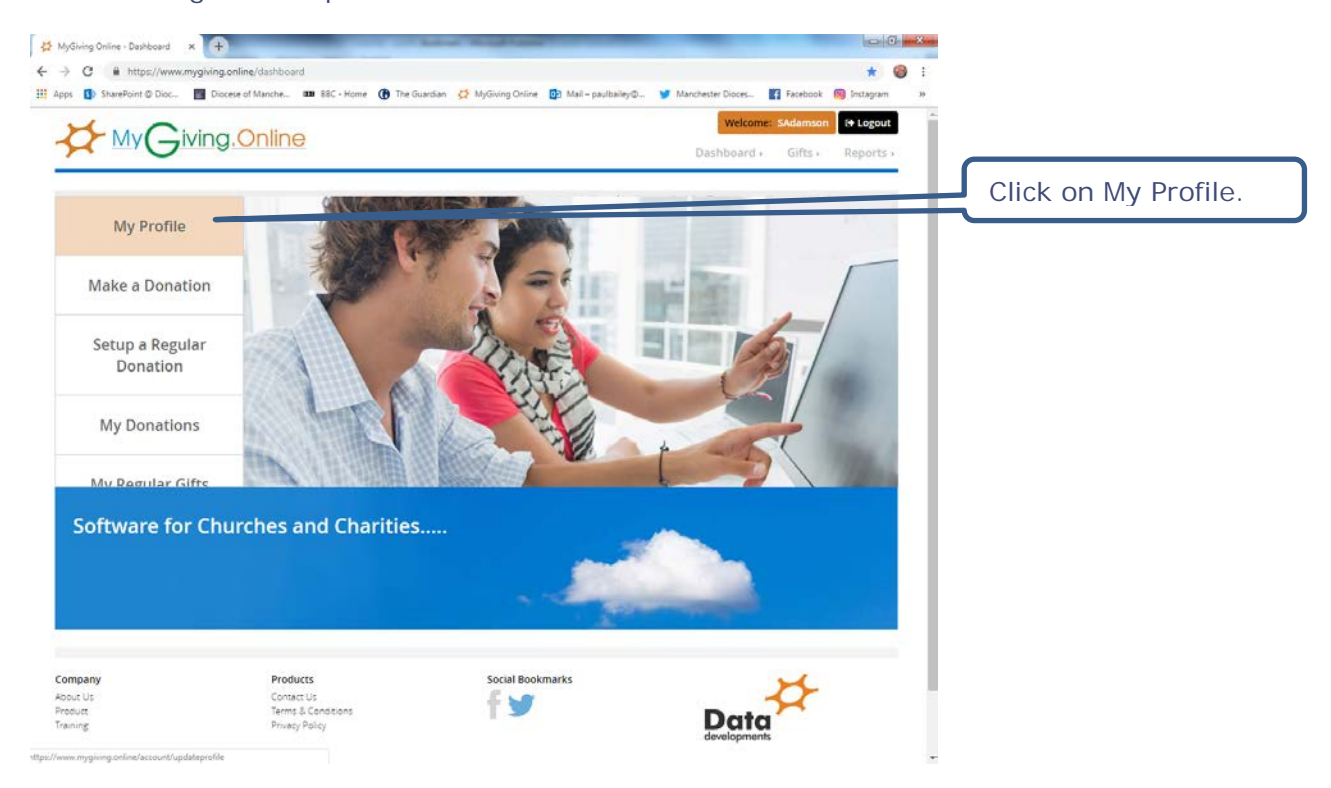

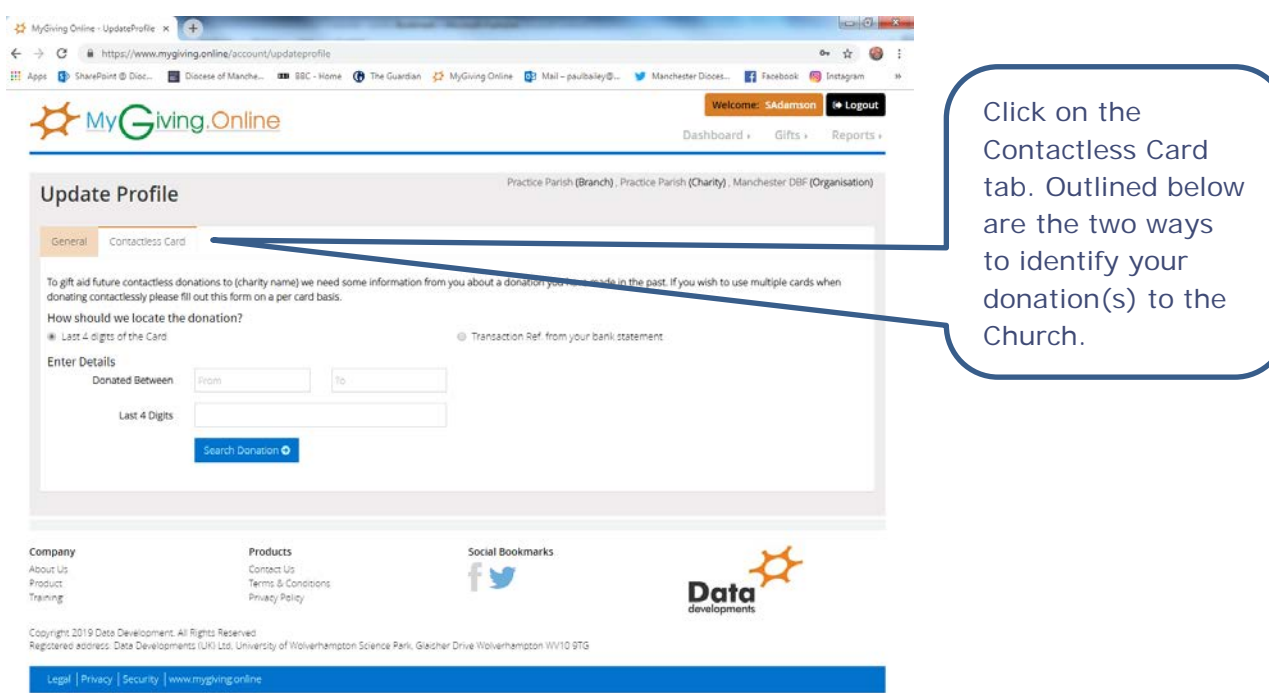

# i. Using the last 4 digits of your bank card

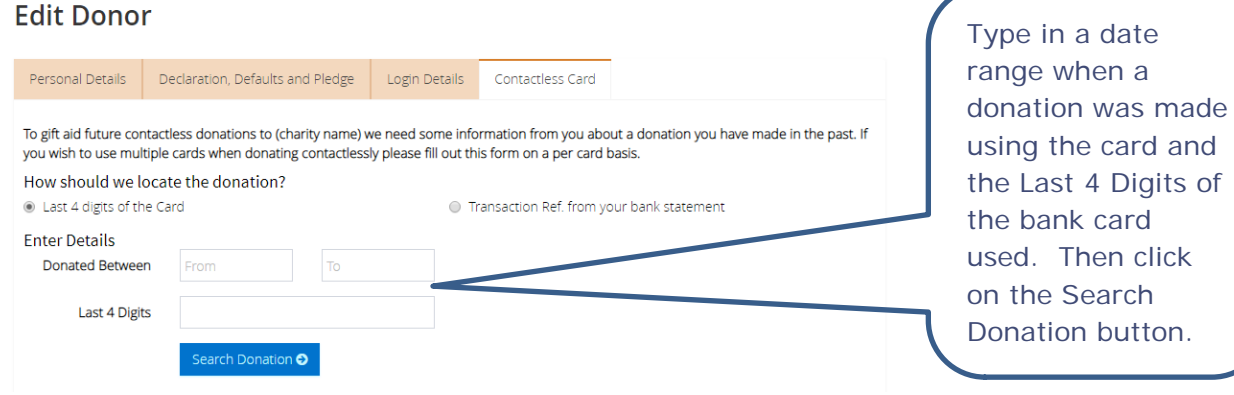

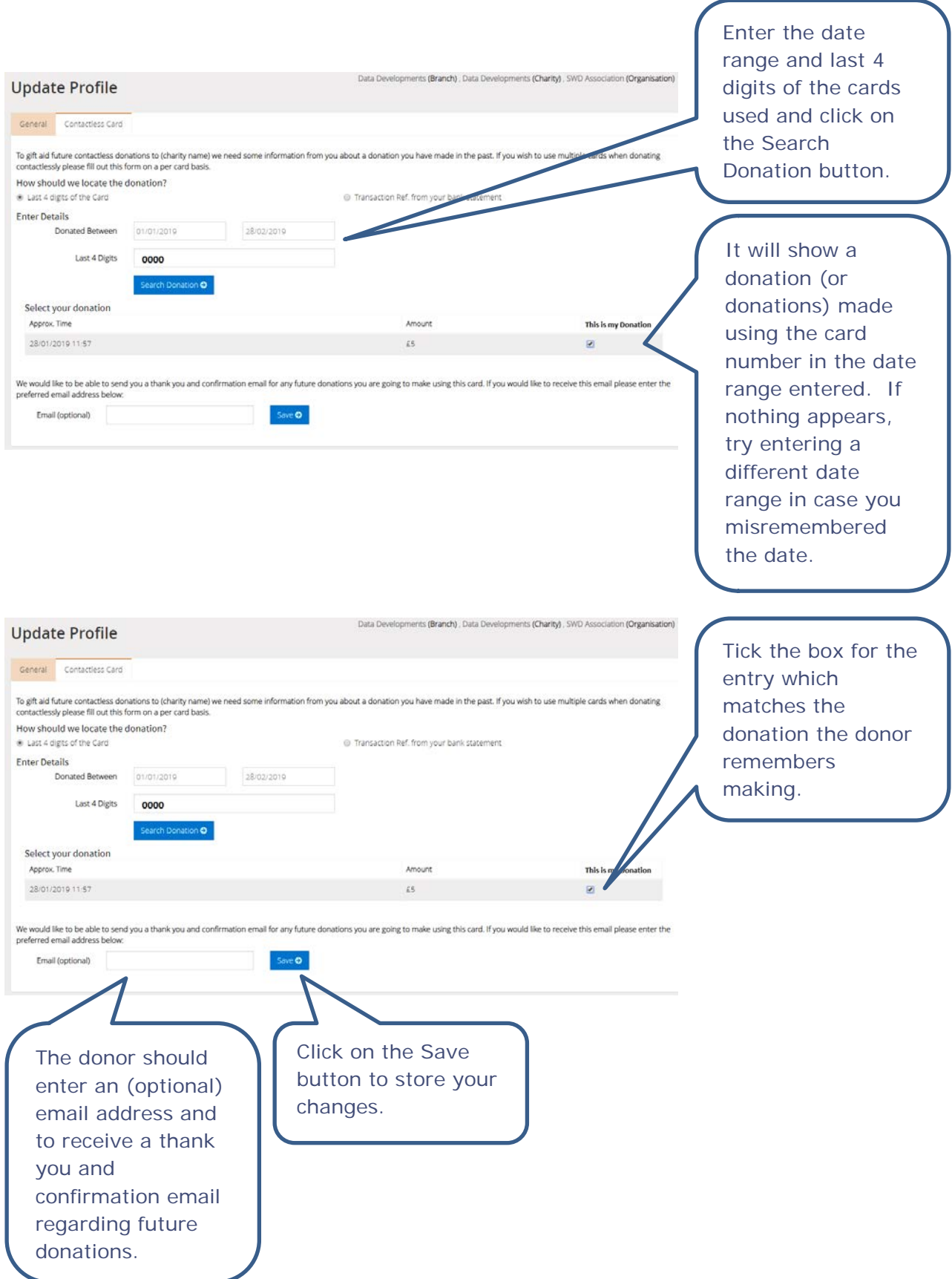

# ii. Using a transaction reference from your bank statement

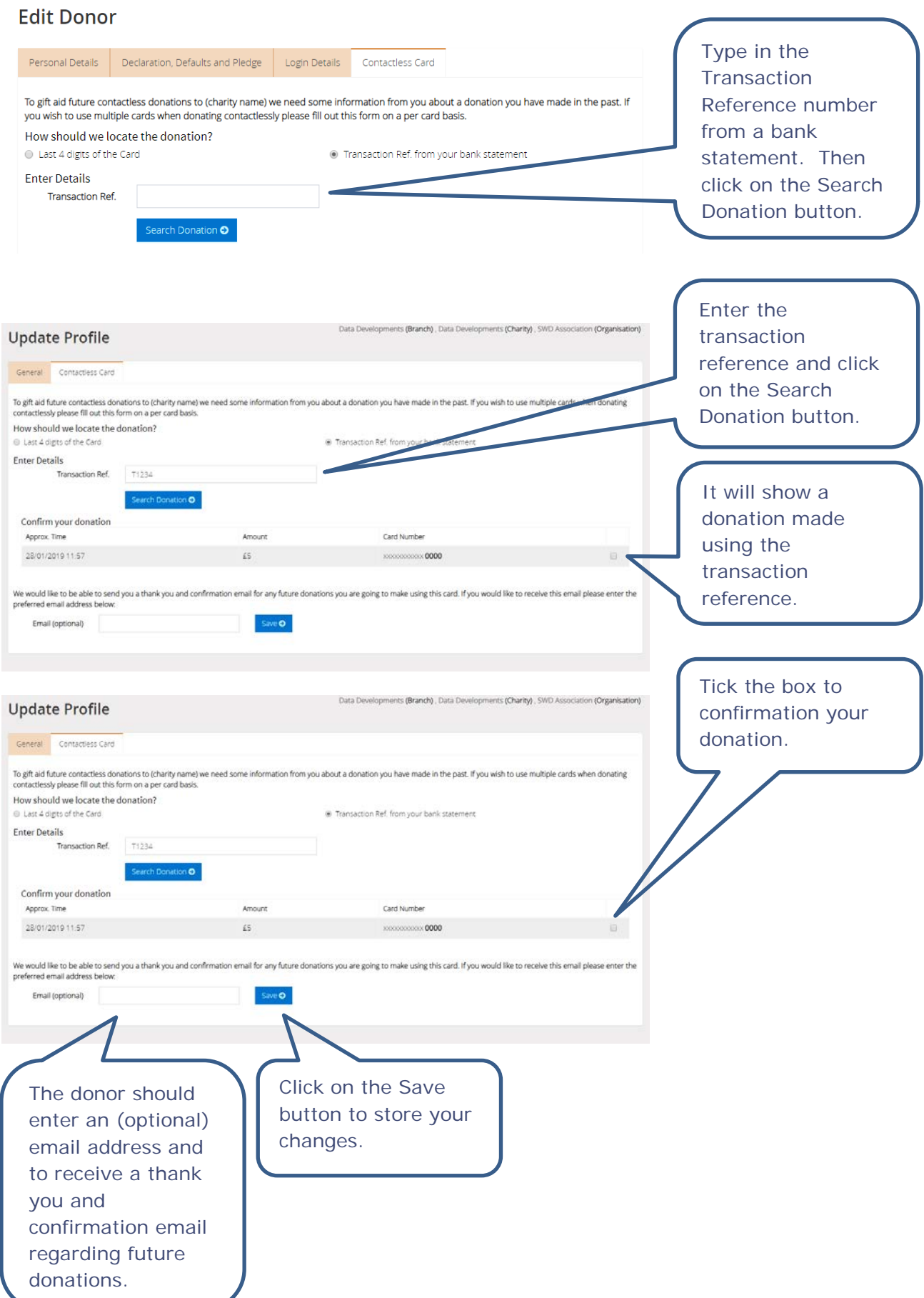